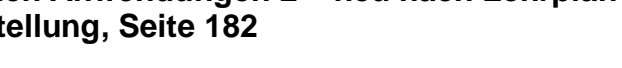

## **Technologieeinsatz: Parameterdarstellung**

## **Mathcad**

Kurven in Parameterdarstellung werden in Mathcad mithilfe des **X-Y-Diagramm**s erstellt. Dazu werden die Funktionsgleichungen x(t) bzw. y(t) in die Platzhalter für die jeweilige Achse eingetragen.

ZB: Stelle die Lissajous-Figur x(t) = sin(t), y(t) = sin(3t +  $\frac{\pi}{6}$ ) grafisch dar Lösung:

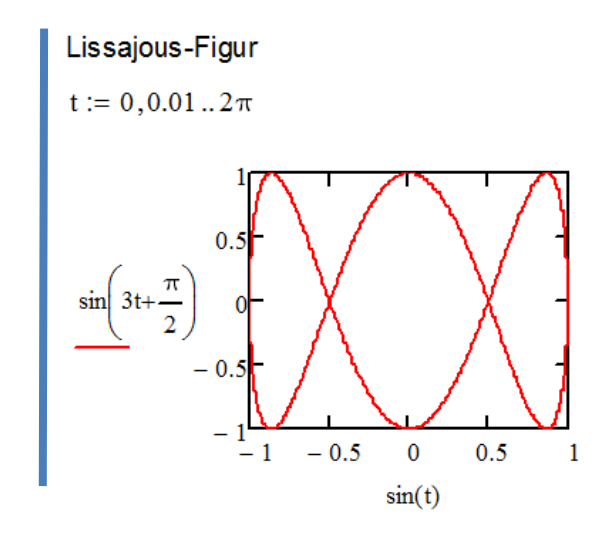

• Die Konstante  $\pi$  kann als Symbol  $\pi$  $($ Alt +  $\overline{P}$ ) oder in Kleinbuchstaben **pi** eingegeben werden.